# Meet your tablet.

# **SAMSUNG Galaxy Tab S4**

Para la versión en español, visite verizonwireless.com/Support

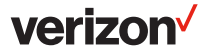

# Setting up your tablet

Your tablet already has a SIM card installed.

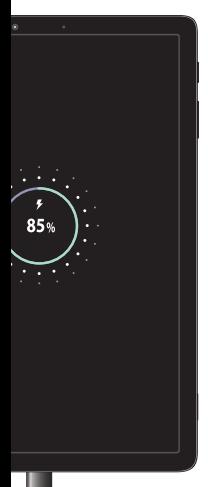

#### OPTIONAL: Insert a microSD card

- 1. Use the SIM card tray removal tool to open the tray.
- 2. Insert the microSD card into the tray with the gold contacts facing down, as shown.

NOTE: microSD card is sold separately.

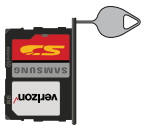

#### Charge the battery

Before turning on your tablet charge it fully with the provided charger.

NOTE: Only use Samsung approved chargers with your device. Incompatible chargers or tampering with the charging port could damage your device and void the warranty.

### About your tablet

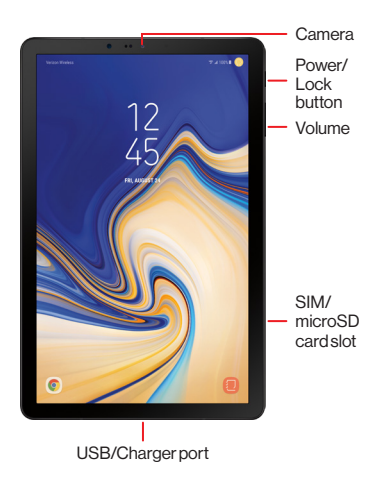

NOTE: Not all features, apps or services may be available with your plan, device operating system and software version. Please contact your wireless service provider for more information.

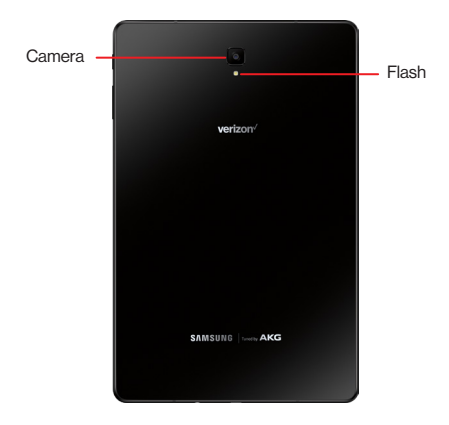

NOTE: Devices and software are constantly evolving—the screen images and icons you see here are for reference only.

## Using your tablet

#### Turning your tablet on/off

To turn your tablet on, press and hold the Power/Lock button.

Press the **Power/Lock** button again to turn it off.

#### Locking/unlocking the screen

To turn on your screen, press the Power/Lock button. Then swipe up on the screen to unlock it.

To turn off your screen and prevent accidental key presses, press the Power/Lock button.

#### Activating your tablet

Activate your tablet to use the internet on Verizon's 4G LTE network.

Turn on your tablet. Then follow the onscreen instructions in the Setup Wizard.

NOTE: Subject to specific terms of use. For coverage details, visit verizonwireless.com/CoverageLocator.

Using your S Pen Communicate in new ways with the S Pen™.

Press the S Pen button to launch Air command, for quick access to these handy tools:

Create note: Create customized notes.

**View all notes:** View your notes.

Smart select: Outline and crop anything on the screen and freely edit or share with others.

**Screen write:** Capture a screen image and write on it.

Live message: Create live messages and GIFs.

S Pen button

Translate: Hover the S Pen over a word to view its definition and pronunciation.

PENUP: Draw, color, edit, and share live drawings.

Add shortcut: Add or remove a shortcut.

#### **Bixby**

Set reminders, see upcoming appointments, photos, tomorrow's weather and more.

From the home screen, swipe right to launch **Bixby** and follow the prompts to complete setup.

For more information, visit samsung.com/us/support/ owners/app/Bixby.

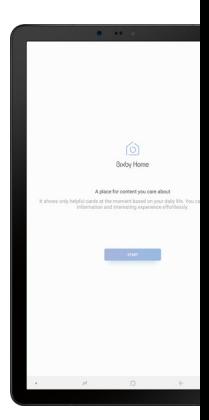

# Learning more

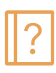

View your device user manual and other **P** information on how to use your tablet, including:

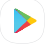

Getting apps

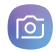

Taking photos

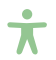

**Accessibility settings** 

 $\left|\left|\frac{1}{2}\right|\right|$  To open User manual, from the Home screen swipe up and tap **Settings** > User Manual.

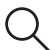

From your computer, visit: verizonwireless.com/Support.

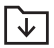

Download a User Guide from verizonwireless.com/Support or call 888.987.HELP (4357) to order a copy.

### Managing your account

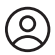

#### My Verizon Mobile app

Manage your account, track your usage, edit account information, pay your bill and more.

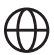

#### International travel

For features and rates when outside the US, visit:

verizonwireless.com/International.

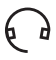

Customer service Call 800.922.0204 Twitter @VZWSupport

## Additional information

#### Your wireless device and third-party services

Verizon Wireless is the mobile carrier associated with this wireless device, but many services and features offered through this are provided by or in conjunction with third parties. Verizon Wireless is not responsible for your use of this device or any non-Verizon Wireless applications, services and products, including any personal information you choose to use, submit or share with others. Specific third-party terms and conditions, terms of use and privacy policies apply. Please review carefully all applicable terms, conditions and policies prior to using this wireless device and any associated application, product or service.

© 2018 Verizon Wireless. All Rights Reserved. Samsung and Galaxy Tab are both trademarks of Samsung Electronics Co., Ltd. Android, Google, Google Play, and other marks are trademarks of Google LLC. Other company and product names mentioned herein may be trademarks of their respective owners. Screen images simulated. Appearance of device may vary.

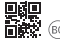

Printed in Vietnam GH68-49391A